## T-61.140 Signaalinkäsittelyjärjestelmät

K9. Matlab/tietokonelaskarit 5.-8.4.2005.

Matlabin editori aukeaa komennolla **edit.** Kirjoita syntyvä koodi ajokelpoisiin tiedostoihin työhakemistoosi. Komennolla **help** saa apua funktioiden käyttöön.

**Portfoliosuoritusta** varten tee muistiinpanoja ja kirjoita vastauksia tehtäviin A-XXX sekä merkitse läsnäolosi assistentin listaan. Lisäpisteitä (arvosanat 2-5) varten julkaistaan muutamia lisäpistetehtäviä, joiden palautus on keskiviikko 13.4.2005.

## Tehtävät

1. Ensimmäisessä demossa tarkastellaan signaalin spektrin erilaisia esitysmuotoja. Sama signaalin spektri voi näyttää varsin erilaiselta käyttäen eri esitystapoja.

Hae ohjelma K9plot.m kurssin www-sivulta ja aja se Matlabissa K9plot. Ohjelma generoi signaalin z

$$
z(t) = z_1(t) + z_2(t) + z_3(t) + z_4(t)
$$
  
\n
$$
z_1(t) = \cos(2\pi \cdot 125 \cdot t)
$$
  
\n
$$
z_2(t) = 2 \cdot \sin(2\pi \cdot 250 \cdot t)
$$
  
\n
$$
z_3(t) = -0.5 \cdot \cos(2\pi \cdot 500 \cdot t + 0.35)
$$
  
\n
$$
z_4(t) \quad : \text{gaussista kohinaa}
$$

eli toisin sanoen kolmen kosinin summan kohinan kera. Jos näytteenottotaajuutta käytetään eli jos ajatellaan fysikaalinen aikasuure mukaan, se on  $f_s = 8000$  Hz.

Ohjelman tuottaman ikkunan ylärivissä on neljä spektrikuvaa  $|Z(e^{j\omega})|$ , joissa x- ja y-akselit ovat lineaarisia ja "zoomattu" eri tavoin. Voit katsoa koodista, miten kuvat tehdään.

Keskirivissä y-akseli on logaritminen, toisin sanoen spektrikomponentin vahvuudesta  $A$  on laskettu sen tehollinen desibeliarvo 20 log<sub>10</sub> A. Logaritminen y-akseli on hyvin yleinen esitystapa, vrt. stereoiden vahvistusnappula dB-asteikolla.

Alhaalla oikealla on yksi akseli, jossa sekä x- että y-akseli ovat logaritmisia. Ihmisen kuuloa tutkittaessa tämä esitystapa voi olla kaikkien paras.

Alhaalla vasemmalla on signaali, josta voi nähdä sinisen summasignaalin  $z(t)$  todellakin koostuvan kolmesta kosinista ja kohinasta.

**Tehtävä A:** Taajuusakselilla väli  $0 \dots 2\pi$  vastaa taajuuksia  $0 \dots f_s$  Hz. Yleensä ollaan kiinnostuneita välistä 0...π eli puoleen näytteenottotaajuuteen asti (Shannonin näytteenottoteoreema). Jos näytteenottotaajuus on  $f_s = 8000$  Hz, niin mitä Hertz-määrää vastaa kulmataajuus ωc <sup>=</sup> π/2, f<sup>c</sup> <sup>=</sup> . Milloin on luontevaa k¨aytt¨a¨a radiaaneja (π) ja milloin Hertzej¨a?

Tehtävä B: Signaali on "kvasijaksollinen", siis lähestulkoon jaksollinen, muttei aivan tarkasti. Arvioi alarivin kuvasta "jakson" aika  $T_0 = \_\_\_\_\$ s. Laske  $f_0 = 1/T_0 = \_\_\_\_\$ Hz ja katso löydätkö sen spektreistä.

2. Tunnetaan LTI-suodin, jota kuvaa differenssiyhtälö

$$
y[n] = 0.3y[n-1] + x[n] - 0.2x[n-1] - 0.5x[n-2]
$$

T-61.140 Signaalinkäsittelyjärjestelmät (Matlab IV) Sivu 2 / 3

Differenssiyhtälö voidaan muuntaa suotimen taajuusvasteeksi  $H(e^{j\omega})$ :

$$
y[n] = 0.3y[n-1] + x[n] - 0.2x[n-1] - 0.5x[n-2]
$$
  
\n
$$
y[n] - 0.3y[n-1] = x[n] - 0.2x[n-1] - 0.5x[n-2]
$$
  
\n
$$
Y(e^{j\omega}) - 0.3e^{-j\omega} \cdot Y(e^{j\omega}) = X(e^{j\omega}) - 0.2e^{-j\omega} \cdot X(e^{j\omega}) - 0.5e^{-j2\omega} \cdot X(e^{j\omega})
$$
  
\n
$$
Y(e^{j\omega})[1 - 0.3e^{-j\omega}] = X(e^{j\omega})[1 - 0.2e^{-j\omega} - 0.5e^{-j2\omega}]
$$
  
\n
$$
Y(e^{j\omega}) = X(e^{j\omega}) \frac{1 - 0.2e^{-j\omega} - 0.5e^{-j2\omega}}{1 - 0.3e^{-j\omega}}
$$
  
\n
$$
H(e^{j\omega}) = \frac{Y(e^{j\omega})}{X(e^{j\omega})} = \frac{1 - 0.2e^{-j\omega} - 0.5e^{-j2\omega}}{1 - 0.3e^{-j\omega}}
$$

Kun käsin lasketaan suotimen H amplitudivastetta  $|H(e^{j\omega})|$ , niin yleensä otetaan muutama piste väliltä  $0 \dots \pi$  ja lasketaan funktion arvo ja hahmotellaan kuvaaja:

$$
\omega = 0 \quad : \quad |H(e^{j(0)})| = \frac{|1 - 0.2 - 0.5|}{|1 - 0.3|} = 0.4286
$$
\n
$$
\omega = \pi/4 \quad : \quad |H(e^{j(\pi/4)})| = \frac{|1 - 0.2 - 0.5|}{|1 - 0.3|} = \frac{|0.8586 + 0.6414j|}{|0.7879 + 0.2121j|} = 1.3135
$$
\n
$$
\omega = \pi/2 \quad : \quad |H(e^{j(\pi/2)})| = \dots = 1.4495
$$
\n
$$
\omega = 3\pi/4 \quad : \quad |H(e^{j(3\pi/4)})| = \dots = 0.9723
$$
\n
$$
\omega = \pi \quad : \quad |H(e^{j(\pi)})| = \dots = 0.5385
$$

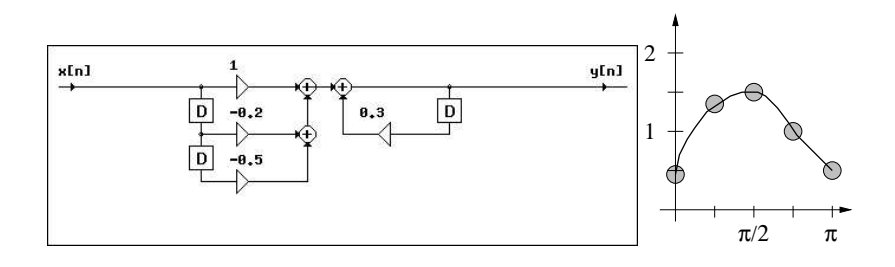

Kuva 1: Tehtävä 2: suodin vasemmalla, käsin laskettu ja hahmoteltu amplitudivaste  $|H|$  oikealla.

Nyt kun lasketaan Matlabilla ja tietokoneella voidaan esitystarkkuutta parantaa mielivaltaisesti:

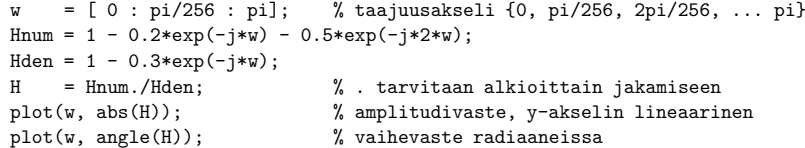

**Tehtävä C:** Laske kyseisen suotimen taajuusvaste ja piirrä sekä amplitudivaste että vaihevaste.

3. Matlabissa suotimia voi helposti analysoida taajuusvasteen osoittajapolynomin (yläkerta) ja nimittäjäpolynomin (alakerta) kertoimien avulla.

Esimerkiksi tehtävän 2 suodin H merkitään Matlabissa kahdella vektorilla

 $B = [1 -0.2 -0.5]$ ; A <sup>=</sup> [1 -0.3];

Nyt suotimen amplitudi- ja vaihevaste, impulssivaste sekä ryhmäviive (yms. yms.) voidaan piirtää komennoilla:

freqz(B, A); % amplitudivaste dB-asteikolla ja vaihevaste  $\frac{9}{2}$ %% freqz $(B, A, 512, 20000)$ ; % näytt.ottotaaj. 20 kHz, x-akseli 0..fs/2  $\frac{9}{2}$ %%  $[H, w] = \text{freqz}(B, A);$ plot(w, abs(H)); % amplitudivaste lineaariasteikolla  $\frac{9}{2}$ % impz(B, A); % impulssivaste h[n]  $\frac{9}{2}$ %  $graph(y(B,A))$ ; % ryhmäviive tau(omega)

Näitä samoja vektoreita B ja A voidaan käyttää myös veppipulattimessa <code>http://www.cis.hut.</code> fi/Opinnot/T-61.246/Suodin/, josta saa suotimen rakennekaavion.

**Tehtävä D:** Olkoon FIR-suotimen taajuusvaste

 $H(e^{j\omega}) = 1 + 0.2e^{-j\omega} - 0.3e^{-2j\omega} - 0.3e^{-3j\omega} + 0.2e^{-4j\omega} + e^{-5j\omega}$ 

Huomaa, että A = 1. Piirrä amplitudi- ja vaihevaste, impulssivaste sekä ryhmäviive. Onko suodin lineaarivaiheinen? <sub>—</sub> kyllä, <sub>—</sub> ei.

**Tehtävä E:** Olkoon signaalin näytteenottotaajuus  $f_s = 20000$  Hz. Signaalia suodattava IIRsuodin on

$$
H(e^{j\omega}) = \frac{0.1302 - 0.039e^{-j\omega} + 0.1302e^{-2j\omega}}{1 - 1.3579e^{-j\omega} + 0.6367e^{-2j\omega}}
$$

Piirrä amplitudi- ja vaihevaste Hertz-asteikolla, ja impulssivaste sekä ryhmäviive. Onko suodin alipäästö vai ylipäästö?  $\_$  LP,  $\_$  HP. Millä rajataajuudella päästökaista loppuu?  $__$  Hz.

4. Avaa Matlabissa komennolla sptoo1 graafinen käyttöliittymä suotimien suunnitteluun. Valitse avautuvasta pääikkunasta keskisarakkeesta (Filters) nappula New. Nyt voit hiirellä muokata haluamasi perussuotimen: suodintyyppi, rajataajuudet, vaimennukset. Ikkunan oikeassa reunassa (Measurements) näet suotimen asteluvun. Ikkunan yläosassa voit asettaa haluamasi näytteenottotaajuuden, jolloin amplitudivaste skaalautuu aina välille  $0 \ldots f_s/2$ .

 $\rm{Tehtävä~F:}$  Lataa äänitiedosto K9music.wav työhakemistoosi ja avaa se Matlabiin komennolla  $[x, fs] =$  wavread('K9music.wav'); Tämän jälkeen sptoolin pääikkunasta File-Import ja sieltä työtilasta ruutuun Data siirretään x ja ruutuun Sampling Frequency taasen fs. Pääikkunan vasempaan sarakkeeseen Signals ilmestyy ny<sup>t</sup> uusi muuttuja sig1 (tai vastaavaa). Voit kuunnella View-ikkunassa.

Valitsemalla muuttujan ja painamalla oikean sarakkeen (Spectra) nappulaa Create saa signaalin spektrin. Spektrissä näkyy kaksi "kumpua". Oikean puoleinen kumpu on "metallista kihinää".

Luo uusi suodin keskisarakkeessa ja aseta sille sama näytteenottotaajuus kuin signaalilla (16000 Hz). Suodinikkunan yläosassa on pieni nappula (Overlay Spectrum...), jolla voit lisätä spektrin samaan kuvaajaan suotimen amplitudivasteen kanssa.

Tee alipäästösuodin, jolla saat pois metallisen kihinän.